# **Chapter**1 CSS3 の基礎知識

**HTML でマークアップした見出しや文章は、ブラウザではタグのデフォルトのサイズで表示 されます。色やサイズ、レイアウトなどを設定するのが CSS です。**

# Lesson1 > CSS の記述方法

**CSS の仕組みや概念を知り、正しい書き方を学びます。**

■ HTML と CSS 見出しや文章、画像などの「構造」を記述する HTML に対し、CSS は色 やサイズ、配置などの「表示」に関する指定を行います。 HTML 文書に CSS を組み合わせることを「スタイルを定義する」といい ます。CSSは、HTML文書内に直接書いたり、外部に専用のファイルを作っ たりして、HTML 文書からリンクさせて適用します。

■ CSS の基本的な記述方法 …セレクタ { プロパティ:値; } |||||||||||||||||||| 「どの要素」に「どのスタイル」を「どのように指定するか」を半角英 数字と記号で記述します。

要素 { スタイルの種類: スタイルの内容; }

## ■ CSS の名称 セレクタ

CSS を適用する対象です。下記では <p> 要素が指定されていますが、要 素名以外にも、id や class に付けた属性名など、セレクタの種類を使い 分けることで様々な対象にスタイルを適用することができます。

### プロパティ

CSS スタイルの種類です。下記の例では色を指定する color プロパティ の値 (value) に greeen を指定しています。

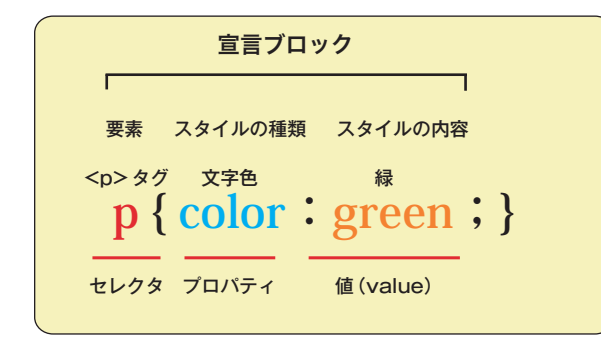

複数のプロパティと値を指定する場合は「;」で区切ります。

セレクタ { プロパティ:値;プロパティ:値;}

## memo

CSS

「スタイルシート」とも呼ばれ、 「Cascading Style Sheets」の頭文字 を合わせた略称です。

#### memo

#### 半角スペース・タブ・改行

CSS では半角スペース・タブ・改行 はスタイルに影響しません。 これら を使用して CSS ソースを見やすく整 形します。

 $p \}$ 

 $\mathcal{E}$ 

color: blue; line-height  $: 1.5$ ;

#### 大文字と小文字

HTML では要素名と属性名の大 文字・小文字を区別しませんが、 XHTML では要素名と属性名は小文 字で定義されているのですべて小文 字で記述します。

CSS が HTML 文書に適用されるか XHTML 文書に適用されるかによっ て、大文字・小文字が区別されるか どうかが決まります。これらを踏ま えて小文字で記述します。

#### ■ style 要素を使って HTML 文書内に CSS を記述 |||||||||||||||||

#### <head> 内に style 要素を記述…文書全体にスタイルを適用

style 要素内には複数の CSS をまとめて記述することができ、その HTML 文書全体にスタイルが適用されます。

#### **◉ 課題**

"css01.html" の <head>タグ内に下記を記述して、<p> 要素が文字色「緑」、 フォントサイズ「12px」で表示されるように指定します。

宣言ブロック内はプロパティごとに改行して見やすくします。

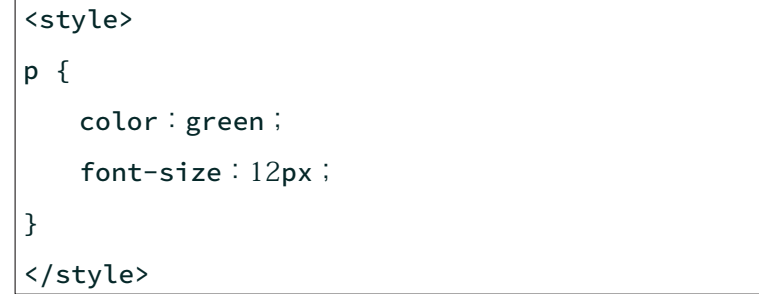

# HTML の開始タグに style 属性を記述…特定の要素にスタイルを適用

style 属性を記述した要素のみに適用されます。

< 対象となるタグ style=" プロパティ:値;">

$$
\left\{\n\begin{array}{c}\n\overline{\mathbf{g}}\ast \\
\left\{\n\begin{array}{c}\n\overline{\mathbf{g}}\ast \\
\overline{\mathbf{g}}\ast\n\end{array} & \mathbf{g}_{\mathbf{g}}\ast\n\end{array} \mathbf{g}_{\mathbf{g}}\right\}\n\right\}
$$

#### **◉ 課題**

"css01.html" の <h1> 要素の文字色を「#00ff䀜 00」、1 つ目の <h2> 要素の 文字色を「#ffa500」文字サイズ「14px」で表示されるように指定します。

<h1 style="color:#00ff00;">

```
<h2 style="color:#ffa500;font-size:14px;">
```
# ■ 練習 1-2

- 1. "css02.html" に下記の CSS を設定します。
	- ① 7 行目と 18 行目の <p> 要素の文字色を「red」にします。
	- ② <body> 要素の背景を「yellow」、すべての <p> 要素のフォントサ イズを「14px」、フォントの色を「green にします。

#### memo

#### <head>内にスタイルを記述

単一の Web ページや、サイト内の特 定のページのみにスタイルを指定し たい時など、汎用性を必要としない 場合に利用します。

style 要素の type 属性は、スタイ リング言語を指定します。例えば、 CSS の場合には type="text/css" とな ります。 type 属性は必須属性ではな く、指定しない場合には type="text/ css"がデフォルトで適用されます。

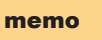

#### 改行する位置に注意

プロパティ名や値の途中で改行する と CSS が認識されないことがあるの で注意します。

memo

背景のプロパティ background-color